## **POLAR WALKTHROUGH**

## Identifying active patients with a certain active diagnosis

An Australian Government Initiative

This activity guides practices to identify active patients who have a certain active diagnosis.

| Instructions                                                                       | Screen Shot                                  |            |                                                                                            |  |
|------------------------------------------------------------------------------------|----------------------------------------------|------------|--------------------------------------------------------------------------------------------|--|
| Login to POLAR, and<br>navigate to 'Reports',<br>selecting the 'Clinic<br>Summary' | Walrus for BP and MD         Download Walrus | <b>ሪ</b> ስ | <b>Clinic Summary</b><br><b>Demo</b><br>Demo for clinics, including<br>clinical indicators |  |

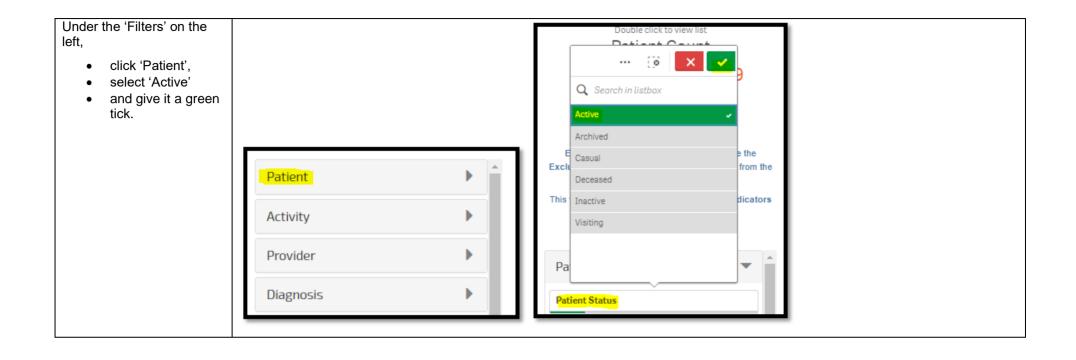

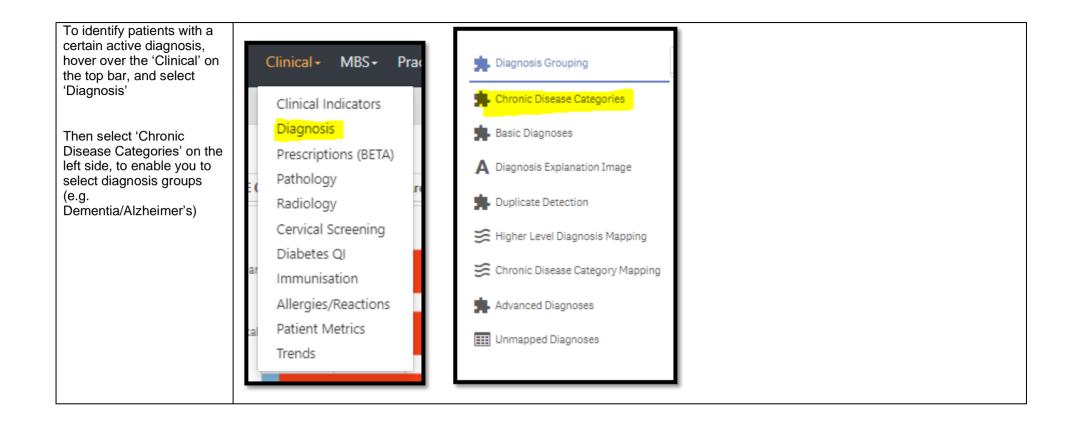

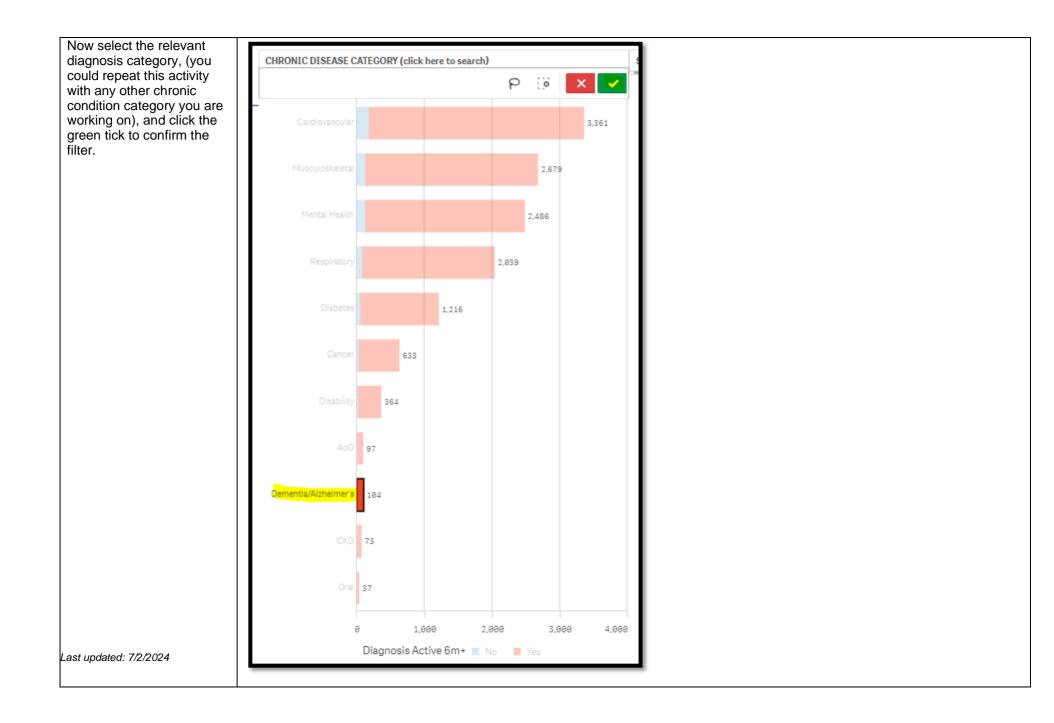

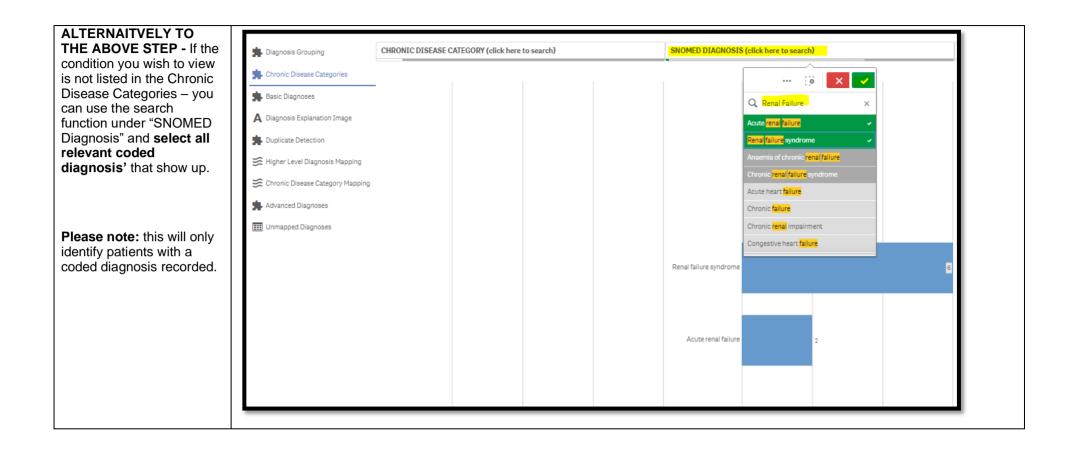

| To only include ACTIVE<br>diagnosis', use the filters<br>on the left hand side of the                                                                   | FILTERS                                                | Excluded nationts are those defined by t |                |
|----------------------------------------------------------------------------------------------------|--------------------------------------------------------|------------------------------------------|----------------|
| screen, drop down<br>'Diagnosis', click on                                                                                                    | Patient                                                |                                          | from the       |
| 'Diagnosis Active', select<br>'Active' and give it a green<br>tick.                                                                                     | Activity                                               | This Q Search in listbox Active          | dicators       |
|                                                                                                    | Provider •                                             | Inactive                                 |                |
|                                                                                                    | Diagnosis                                              | Pa                                       |                |
|                                                                                                    | Diagnosis Active                                       | Ac                                       |                |
|                                                                                                    | Patient Active Diagnosis Count                         | Pro                                      | •              |
|                                                                                                    | Select date range 🔻                                    | Dia                                      | -              |
|                                                                                                    | Medications                                            | Diagnosis Active                         |                |
|                                                                                                    |                                                        |                                          |                |
| You can confirm your filters have been added, by                                                                                                    |                                                        |                                          |                |
| checking the filter bar<br>across the top of the page                                                                                                   |                                                        | ary – Diagnosis Reports Dasht            | poard Patients |
| <ul> <li>you should see three<br/>filters (Patient Status<br/>Active, Chronic Disease/s<br/>selected e.g. Cancer, and<br/>Diagnosis active,)</li> </ul> | Image: Second status   Image: Second status     Active | ChronicDisease O Diagnosis Active        |                |

| You can view the number<br>of patients who fit within<br>these filters by looking at<br>the Patient Count on the<br>top left corner.                                                                                                    | Double click to view list<br>Patient Count<br>462432<br>Active<br>(Excluded Patients: 0)<br>Excluded patients are those defined by the the<br>Exclusion filters. These patients are excluded from the<br>patient count.<br>This functionality is available on the Clinical Indicators<br>page.                                                                                                    |
|----------------------------------------------------------------------------------------------------|----------------------------------------------------------------------------------------------------|
| You could save these<br>filters as a Bookmark, to be<br>able to quickly apply the<br>same filters – click<br>'Bookmarks' and select<br>'Create Bookmark from<br>Current Selections' – name<br>your bookmark for future<br>use.<br>Please note: Bookmarks<br>are user specific, so<br>cannot be shared<br>between users or<br>accounts. A bookmark<br>saves your selected<br>filters, so you can review<br>the same search in the<br>future. | Patient List       Bookmarks-         15-29 yr olds with CH TEST IN LAST 12 MONTHS         Right Care = Better Health Patients 3         Our GPs Only         OsteoArthritus and BMI 25 or over         Pensioners with Hypertension         POLAR - Identify Eigliber ATSI Health Assessment Patients         POLAR - Identify Grainst shat Require Breast Screening         POLAR - Identify Missing ATSI Status Record         POLAR - Identify Splatents that Require Boxel Cancer Screening         POLAR - Health Assessments Over 75s         POLAR - Medication Management Reviews         POLAR - Medication Management Reviews         POLAR - Identify Splatents that Require Boxel Cancer Screening         POLAR - Date Quality - smoking status         15-29 yr olds with CH TEST IN LAST 6 MONTHS         Create Bookmarks |

| You can generate a Patient<br>List by clicking 'Patient List'<br>in the top right hand | Patient List Bookmarks+ |
|----------------------------------------------------------------------------------------|-------------------------|
| corner.                                                                                | Selections              |
|                                                                                        |                         |